# **CUSTOMER SERVICE BULLETIN**

**Radio Shaek® CUSTOMER** 

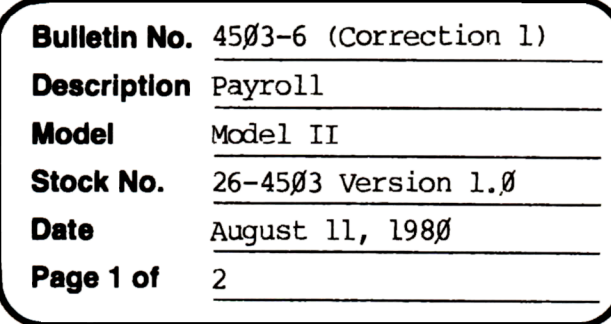

400 Atrium-One Tandy Center, Fort Worth, Texas 76102

#### **Problem**

The Federal unemployment insurance rate factor has been reported to be to the third decimal place. Right now the program will allow the change to only the second decimal place.

## **Solution**

The problem is corrected by following the steps listed below.

- 1. Backup the diskette(s) and make the changes on the Backup copy of the program.
- 2. In BASIC load the program by typing LOAD"CHNGCO".
- 3. Make the following corrections:

CHANGES (Retype the line or refer to the Edit section of the owners manual)

Old Line: 1620 CLEAR2000:GOSUB400:CLS:PRINTCF\$:PRINT@(2,16),R\$" OTHER RATES AND LIMITS "N\$:DIMFT#(9),FT(11):F9\$="###,###.##-":  $F85 = "1111"$ 

New Line: 1620 CLEAR2000:GOSUB400:CLS:PRINTCF\$:PRINT@(2,16),R\$" OTHER RATES AND LIMITS "N\$:DIMFT#(9), FT(11): F9\$="###, ###, ##-":  $F8$ \$="####":F7\$=LEFT\$(F9\$,1Ø)+"#-"

- Old Line:  $167\beta$  FORI=1TO8:PRINT@(1+6, $\beta$ ),R\$;USING" ## ";I;:PRINTN\$;TAB(1 $\beta$ ); C6\$(I);:FORK=1'IO2:J=VAL(MID\$(C7\$(I),2\*K-1,2)):IFJ>ØTHENPRINT TAB(K\*13+12); USINGF9\$; FT#(J);
- New Line:  $167Ø$  FORI=1TO8:PRINT@(I+6, Ø), R\$;USING" ## ";I;:PRINTN\$;TAB( $1Ø$ );  $C6\$ (I);:FORK=1TO2:J=VAL(MID\$(C7\$(I),2\*K-1,2)):IFJ>ØANDI=5ANDK=1 THENPRINITAB(K\*13+12);USINGF7\$;FT#(J);ELSEIFJ>ØTHENPRINITAB(K\*13+12); USINGF9\$; $FT*(J);$

# **CUSTOMER SERVICE BULLETIN**

### Subject.

Payroll Bulletin # 4503-6 (Correction 1) **Page 201** 2

- Old Line: 176Ø PRINT@(19,0), EL\$:PRINT@(19,8), P\$;C6\$(I);" ";:FL=8:GOSUB300:  $IFCF = IORCF = 2THENK = 2: NEXT: GOTO 1710ELSEIFLEN (INS) > 0.191HENFT# (J) = VALL (IN$):$ PRIN1'@(I+6,K\*l3+12),USINGF9\$;FT#(J);
- New Line: 176Ø PRINT@(19,0),EL\$:PRINT@(19,8),P\$;C6\$(I);" ";:FL=8:GOSUB3ØØ: IFCF=lORCF=2THENK=2:NEXT:GOTO171ØELSEIFLEN(IN\$)>ØTHENFT#(J)=VAL(IN\$): IFI=5ANDK=1THENPRINI@(I+6,K\*13+12),USINGF7\$;FT#(J);ELSE<br>PRINT@(I+6,K\*13+12),USINGF9\$;FT#(J);
- 4. Type SAVE" CHNGCO" to save the changes in the program.
- 5. At 'ffiSOOS Ready, make a backup oopy of the oorrected diskette.